1

 **В този модул са описани промените и допълненията, направени във версия Hippocrates-GP 5.238!**

## **Разпечатайте указанията като кликнете на този надпис**

## *Уважаеми абонати,*

 *Контракс АД винаги се е стремял към честен диалог с Вас – нашите клиенти, което спомогна за утвърждаването на Хипократ като един от най-добрите и разпространени медицински софтуери за общопрактикуващи лекари в страната. Благодарим за Вашата подкрепа и доверие и че заедно вече повече от 20 години създаваме качествен продукт в помощ на Вас, лекарите, при грижата за Вашите пациенти!*

 *За нас Хипократ не е просто продукт, а хуманна кауза, като винаги сме се стремили да Ви предложим лесен и удобен софтуер с висока надеждност и качество, при възможно най-ниски цени, защото ясно съзнаваме колко важно е това за лекарската практика. Естествено продължение и инвестиция на добре познатия софтуер Хипократ GP е създаването на иновативната софтуерна платформа Хипократ Cloud, която да отговори на всички съвременни изисквания на медицинската практика. Системата се развива изключително бързо, има модерна и изчистена визия, а преминаването към нея е гладко с прехвърляне на целия обем натрупана информация от Хипократ GP. За изминалата 2023 г. около 200 абонати преминаха успешно от Хипократ GP на Хипократ Cloud.*

 *В последните 2 години промените в изискванията за отчитане медицинската дейност нараснаха многократно, сравнено с минали години. Това подложи на изпитание отдела ни по развой и поддръжка, а актуализациите на електронните услуги за ежедневно отчитане към НЗИС наложиха инвестиции за технологични подобрения и увеличаване числеността на екипа. Въпреки усилията ни да избегнем подобна стъпка, за да успеем да отговорим на все по-високите изисквания за работа в лекарската практика, се налага да повишим цената за абонаментен лиценз на Хипократ GP от 450 лв. без ДДС на 516 лв. без ДДС (или с около 14,5%) считано от 15.02.2024 г. В замяна на това цената за абонаментния лиценз на Хипократ Cloud остава непроменена от пускането на продукта в реална експлоатация – 378 лв. без ДДС, въпреки подобрените характеристики.*

 *С тази стъпка ние искаме да Ви стимулираме за прехода към новата платформа, която ще Ви донесе по-ефективна работа, при по-добра функционалност, висока ефективност при актуализиране на софтуера към законодателството и здравните системи и бърза навременна помощ при работа с продукта.*

 *Очакваме и се нуждаем от Вашата подкрепа, която със сигурност ще Ви се материализира в кратко време.*

 *Всички поръчки, направени и платени преди 15.02.2024 г., ще бъдат по старата цена. Ако имате допълнителни въпроси във връзка с това увеличение на цените, моля да се свържете с нас.*

*В заключение, бихме искали да обърнем внимание, че цените на Хипократ остават и ще останат едни от най-атрактивните на пазара, особено съотнесени към качеството на услугите ни.*

*Благодарим Ви за разбирането и вниманието!*

*С уважение, Николай Йорданов, Изпълнителен директор Контракс АД*

• Справки->Стандартни->Годишни отчети на амбулаториите пред РЦЗ

- Актуализирани са статистическите отчети към РЗИ.

Формуляр 365 и приложенията към него се експортират в утвърден от РЗИ екселски файл. Затова и в програмата вече не се поддържа pdf формата и директно се генерират екселски файлове.

За да генерирате справките, избирате съответната справка и кликвате два пъти върху нея или натискате бутона Генериране. По подразбиране е избран период

обхващащ предходната година.

Натискате бутона ОК. Ще се появи екран за избор на място от вашия компютър където да бъде записан файла. Натискате Save. Ще се появи едно съобщение, което трябва да потвърдите от бутона ОК:

Information

 $\times$ 

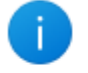

This application was built with a demo version of the XLSReadWritell components.

Distributing an application based upon this version of the components are against the licensing agreement.

Please see http://www.axolot.com for more information on purchasing.

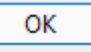

След потвърждението, ще се появи съобщение дали искате да прегледате експортирани файл: "Желаете ли, да прегледате експортираният файл ?" Ако потвърдите с "Да", на екрана ще се зареди генерирания екселски файл.

Формулярът 365 и приложенията към него, могат да бъдат редактирани – за да промените стойност в дадена клетка, кликнете с ляв бутон на мишката върху клетката, която искате да редактирате и въведете желаната от Вас стойност. За да запазите промените по файла натискате бутона Save (Ctrl+S) от Excela.

След като бъдат генерирани файловете, трябва да ги изпратите на посочения мейл от вашето РЗИ.